2023 年 7 月吉日

# 近畿本部機械システム部会 第99回例会開催のご案内

近畿本部機械システム部会

部会長 田岡 直規

時下ますますご清栄のこととお喜び申し上げます。

近畿本部機械システム部会第 99 回例会を下記の通り開催いたしますので、ご案内申し上げます。 "アフターコロナ"の社会変容に対応して会員の皆様の利便性向上を図る観点から、今回の例会 も会場開催に加えて Web 配信形式との併催で開催いたします。また、懇親会につきましては、コロ ナ等の感染拡大状況に大きな変化がない限り開催する予定ですので、参加ご希望の方は、例会参加 申し込み時に懇親会欄の「参加」をご選択ください。

今回は、『大学で習う機械工学を実設計者が補足強化する〜学び直しの機械設計〜』と『プリンタ ー・複写機の仕組みと複写機ビジネス』の 2 件の講演を予定しております。当部会員をはじめ、情 報工学部門、経営工学部門、化学部門など、関連する他部門の技術士正会員・準会員、当会未入会の 新規合格者や非会員の方もご参加いただけますので、奮ってご参加くださいますようお願いいたし ます。

アンディア アイディア しょうしょう 記録

#### 1.開催日時:2023年9月9日(土)

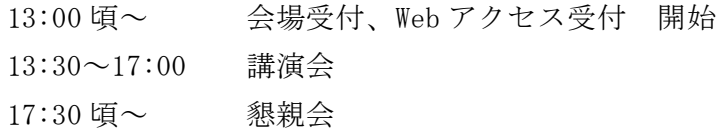

### 2. 開催形式: 会場開催及び Web リモート聴講 (Zoom) の併催

※参加お申し込みの際、通信欄に「会場参加」または「Web リモート参加」を明記ください。 ※講演資料の配付につきましては、本案内「6.配布資料について」を参照ください。

### 2-1. 講演会場:大阪科学技術センター 4階 404会議室

所在地:〒540-0004 大阪市西区靱本町一丁目 8 番 4 号 電 話:06-6443-5324 U R L :http://www.ostec.or.jp 会場へのアクセス: Osaka Metro 御堂筋線 本町駅 下車、2 号出口から西へ徒歩 8 分 または、同 四つ橋線・中央線 本町駅 下車、28 号出口から北へ徒歩 5 分 懇親会場:アリスロード

### 2-2.Web リモート聴講:

接続先情報は、開催日の数日前に、参加申込時に登録されたメールアドレス宛にお知ら せいたします。

## 3.プログラム:

- 13:00 頃~ 会場受付および Zoom アクセス受付 開始
- 13:30~13:35 開会挨拶 部会長 田岡 直規
- 13:35~14:50 講演1:「大学で習う機械工学を実設計者が補足強化する」

# ~学び直しの機械設計~

- 講 師:紙 昌弘 技術士(機械部門) 紙昌弘技術士事務所
- 14:50~15:05 質疑応答
- 15:05~15:15 休憩
- 15:15~16:30 講演2:「プリンター・複写機の仕組みと複写機ビジネス」

# 講師 :島村十輔 技術士(機械部門) 島村技術士事務所

- 16:30~16:45 質疑応答
- 16:45~17:00 事務連絡(アンケートと CPD 連絡、次回以後の例会予定の告知等)
- 17:00 閉会

### 4.講演概要

# 講演1:「大学で習う機械工学を実設計者が補足強化する」 ~学び直しの機械設計~ 講 師:紙 昌弘 技術士 (機械部門)

講演概要:

産業機械メーカでの設計業務における受注生産設計と開発設計の違いを解説し、開発設計 を行う際に設計技術者が必要な技術知識を、大学で習う機械工学を補足強化する形で説明す る。まず、機械部品にき裂を生じさせないため、疲労限度以下での設計に必要な「金属疲労」 について紹介する。続いて、プラスチック成形機のスクリューバレル(円筒形状)を、樹脂を 溶融するためにヒータで加熱昇温する際の「熱伝導現象」について、フーリエ級数を使った 数式解析法と EXCEL 表計算を使った差分解析法を用いて説明する。

## 講演2:「プリンター・複写機の仕組みと複写機ビジネス」

### 講 師:島村十輔 技術士(機械部門)

## 講演概要:

家庭用として使用されるプリンターは、インクジェット方式が主流であるが、事務用とし て使用されるプリンター・複写機には、電子写真方式が採用されている。電子写真方式は、感 光体とインクに相当するトナー(粉体)の静電気を利用した印字方式であるが、印字の仕組 みについては、書籍も非常に少ないことから、ご存じのない方も多々おられると考える。本 発表では、電子写真方式の印字の仕組みについて解説する。

合わせて、事務用複写機の多くがネットワークに接続され、遠隔から複写機の機器情報を 収集し、複写機のビジネス(課金)や故障診断に利活用されておりその例を紹介する。

## 5.参加費

講演会

日本技術士会正会員ならびに準会員(部門不問) - 2000 円 近畿本部・兵庫県支部協賛団体の方 ~ 1,000 円(1 口 1 名) 非会員の方(会場に限り参加可です) ~ 2,000 円 技術士試験合格者無料パスポート (2023年度発行)提示者 ~ 0円

懇親会

会員・非会員に関係なく、一律 4,000 円

【参加費のお支払方法について】

<会場にて参加の方>

講演会参加費、懇親会参加費ともに、例会会場受付にて現金でお支払いください。 <Web リモートにてご参加の方>

例会終了後、概ね半月以内に、機械システム部会のゆうちょ銀行口座へ上記所定の金額 をお振り込みください。なお、振込手数料は参加者の負担とします。

\*今回も例会では、会場開催と Web リモートの併催とするに当たり、参加費は参加方法によら ず同額といたしました。Web リモートのみでの開催時と比較すると参加費用の値上げとなり ますが、併催にかかる経費(Zoom ライセンス、マイク・PC 等の機材)が必要であること、ま た会場開催においても Web リモートにおいても、提供する価値(講演の内容)は同一である ことによります。予めご了承の程、お願いいたします。

\*非会員は会場での参加のみ可とします。なお、参加費は部会規定によります。

## 6. 配付資料について

今回のご講演資料の配付につきましては、次の通りといたします。また、資料の複写、転送は 厳禁とします。ご理解、ご了承願います。

- 会場開催と Web リモートの併催であることから、会場参加者・Web リモート参加者とも、配 付資料は PDF ファイルをメールにて配信する形式に統一し、例会でのペーパーレス化を実施 します。会場参加者の方への印刷物の配付はいたしませんので、予めご了承ください。
- 〇 講演資料は、参加申し込みをいただきました方々に対し、例会前日までにメールでお送りし ます。会場参加の方は、各自で印刷してご持参いただくか、所有されているタブレットもし くは PC などをご持参いただいて表示する等でご対応ください。(大阪科学技術センターで は Wi-Fi の使用が可能となりました。会場に接続情報が掲示されています。)

# 7.CPD 行事参加票とアンケートについて

会場参加者にお渡しする領収書には、アンケート URL を記載しております。Web リモート参加 者には、講演会終了近くにアンケート URL をチャットでお知らせします。URL からアンケートに 記入、送信いただいた後に、CPD 参加票をダウンロードしていただけます。各自、画面案内に従 い、入手ください。

ペーパーレス化は、SDGs の 17 のゴールのうち、8 番(働きがいも経済成長も)と 12 番(つ くる責任つかう責任)に該当するものでもあります。何卒ご理解をお願いいたします。

# 8.参加申し込み方法 および 注意事項

日本技術士会近畿本部機械システム部会のWebサイトにアクセスし、

<http://www.ipej-knk.jp/bukai/kikai/kikai-gyouji.html>

- ① 9月「第99回例会参加申込」の各欄に所定の項目を入力いただき、「確認」を押して 送信ください。
- ② 通信欄に「会場参加」または「Web リモート参加」を明記ください。 Webリモート参加をご希望の方で、ZoomのURLをお知らせするメールアドレスが参加申し込 みのものと異なる場合は、Zoomへのアクセスに当日利用されるアドレスを通信欄に記入く ださい。(例:勤務先アドレスから参加を申し込んだが、自宅でのZoom聴講には自宅アド レスからアクセスする場合など)
- ② 参加申し込み〆切: 2023年9月6日(水) 但し、〆切前であっても、定員に到達次第締め切ります。 (講演会:会場約50名、Web100名、懇親会:〜50名) また、講演会のキャンセル待ちはございません。
- ④ コロナ等の感染拡大状況次第では、今後、会場での講演については中止との判断を下さざ るを得なくなる可能性もございます。その場合は、参加お申し込み時に使用されたアドレ スに連絡いたします。携帯電話等への連絡を希望される場合は、通信欄にご記入くださ い。
- ⑤ 【注意事項】Zoom を用いた Web リモート参加について Zoom での Web リモートご参加に際し、事前準備と例会当日の参加時注意事項を次ページ に記載しますので、ご確認・ご対応を宜しくお願いいたします。

別紙

【Zoom アプリのセットアップ方法】

<PC の場合>

以下のサイトにアクセスして、「ミーティング用 Zoom クライアント」をダウンロードし、PC にインストー ルしてください。

https://zoom.us/download

<スマートフォンの場合>

「Zoom Cloud Meetings」というアプリをインストールしてください(無料)。

【Zoom アプリの入手方法】

iPhone/iPad は Apple store から入手できます。

https://apps.apple.com/jp/app/zoom-cloud-meetings/id546505307

Android は Play ストアから入手できます。

https://play.google.com/store/apps/details?id=us.zoom.videomeetings&hl=ja

\*例会参加には、Zoom のアカウント登録・ログインは不要です。

\*初回起動時に、マイクやカメラへのアクセス許可を求めるメッセージが出てきますが、すべて「許可す る」をクリックしてください。

\*予めソフトのインストールが完了していれば、会議案内の URL をクリックすれば参加できます。

(ミーティング ID やパスワードの入力は不要。)

→当日までにアプリのセットアップを完了しておくことを推奨します。

以上。

i) Zoom を初めて使用される方を対象に、PC もしくはスマートフォンでのセットアップ方法 を別紙に記載しています。例会当日にスムーズに参加していただくため、該当される方は、 例会当日までにセットアップを完了させておいてください。

ii)Zoom の接続トラブル等が生じた場合、例会開始の直前に参加申込者にメールにて緊急連 絡を流し、対処法をお知らせします。よって、お申し込み時に記入いただくメールアドレス は、ご自宅等受講場所で受信可能なものをご選択ください。また、お手許の受信メディアで

は、メールソフトを起動させておいてください。

iii)オンライン例会をスムーズに進行するため、参加者各位には当日、以下の点を遵守いただ くようお願いします。

- ・接続許可/不許可は Zoom における表示名にて判定するため、ご氏名の表示は日本語によ る実名表記としてください。
- ・参加中は、マイクをミュートに設定してください。
- ・各講演後に、質疑応答の時間を設けます。

<u>い。</u><br>-

- 質問のある方は、講演中に Zoom のチャット機能を用いて質問事項を記入・送信してくださ い。

- 司会者の指名を受けた質問投稿者は、マイクのミュートを解除して、改めて口頭でご質問く ださい。

- 講演者の回答終了後、マイクはミュートに再設定してください。

- 時間に余裕があれば直接口頭での質疑も受け付けますので、司会者の指示に従ってくださ